# **MOUNT AN EXTERNAL DRIVE**

The **Drive Mounter** app lets you 'mount' an external USB drive or a folder on your home network that is on PC or NAS and play music tracks stored on them.

To be able to play music from a USB drive, connect the drive to the Backup port on the back of the Antipodes, and then at the Antipodes GUI, click on **'Settings'**.

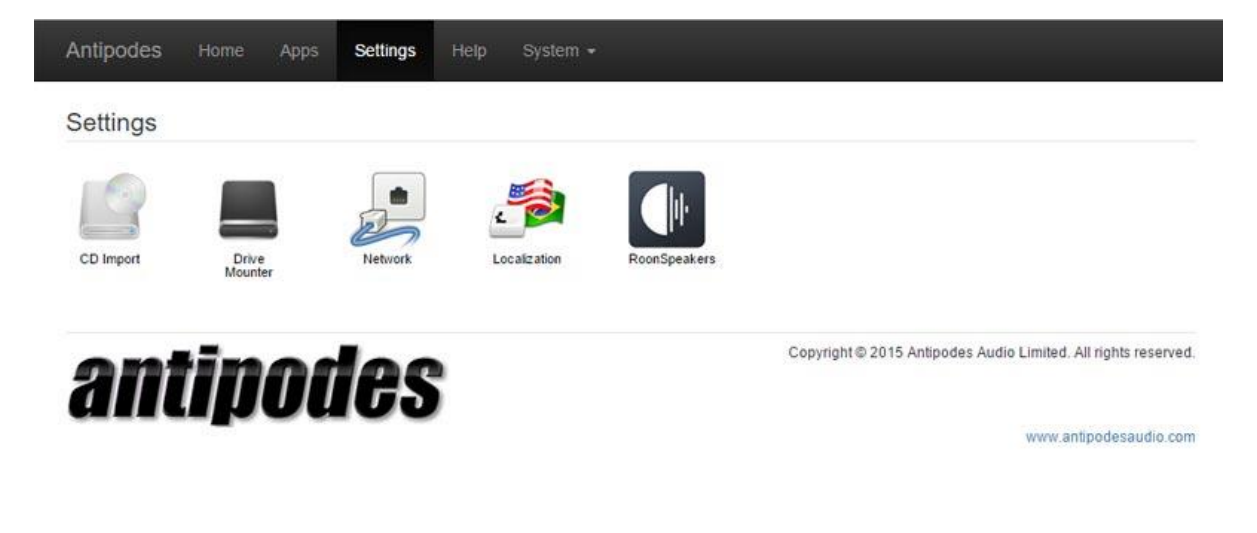

### **Mounting a USB Drive**

Click on the **'Drive Mounter'** icon.

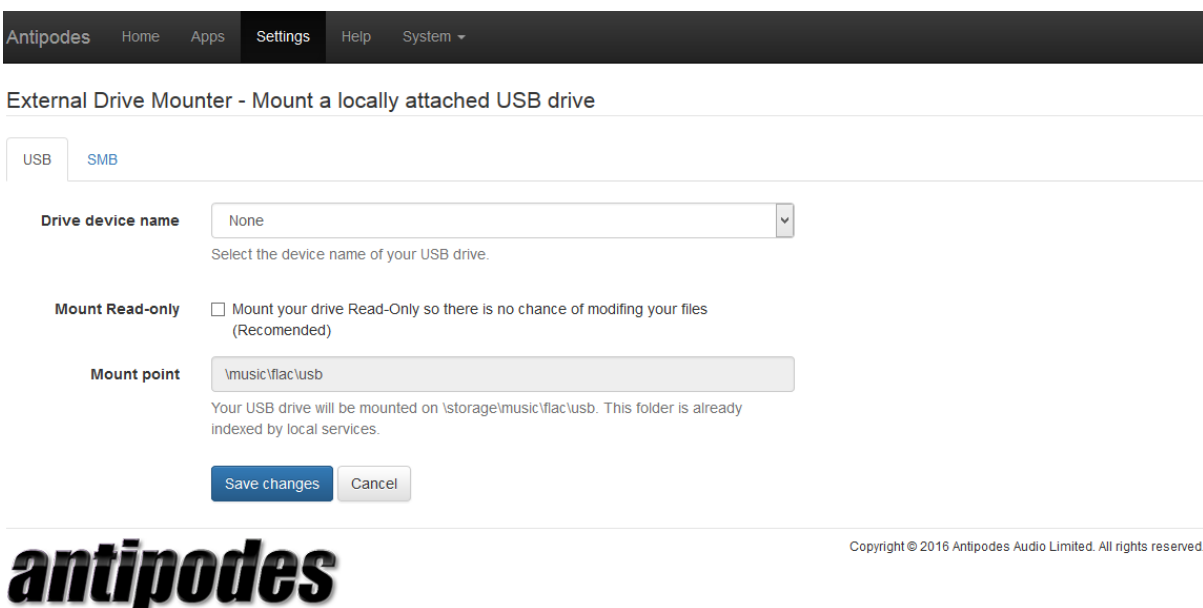

www.antipodesaudio.com

Select your USB drive from the drop-down list.

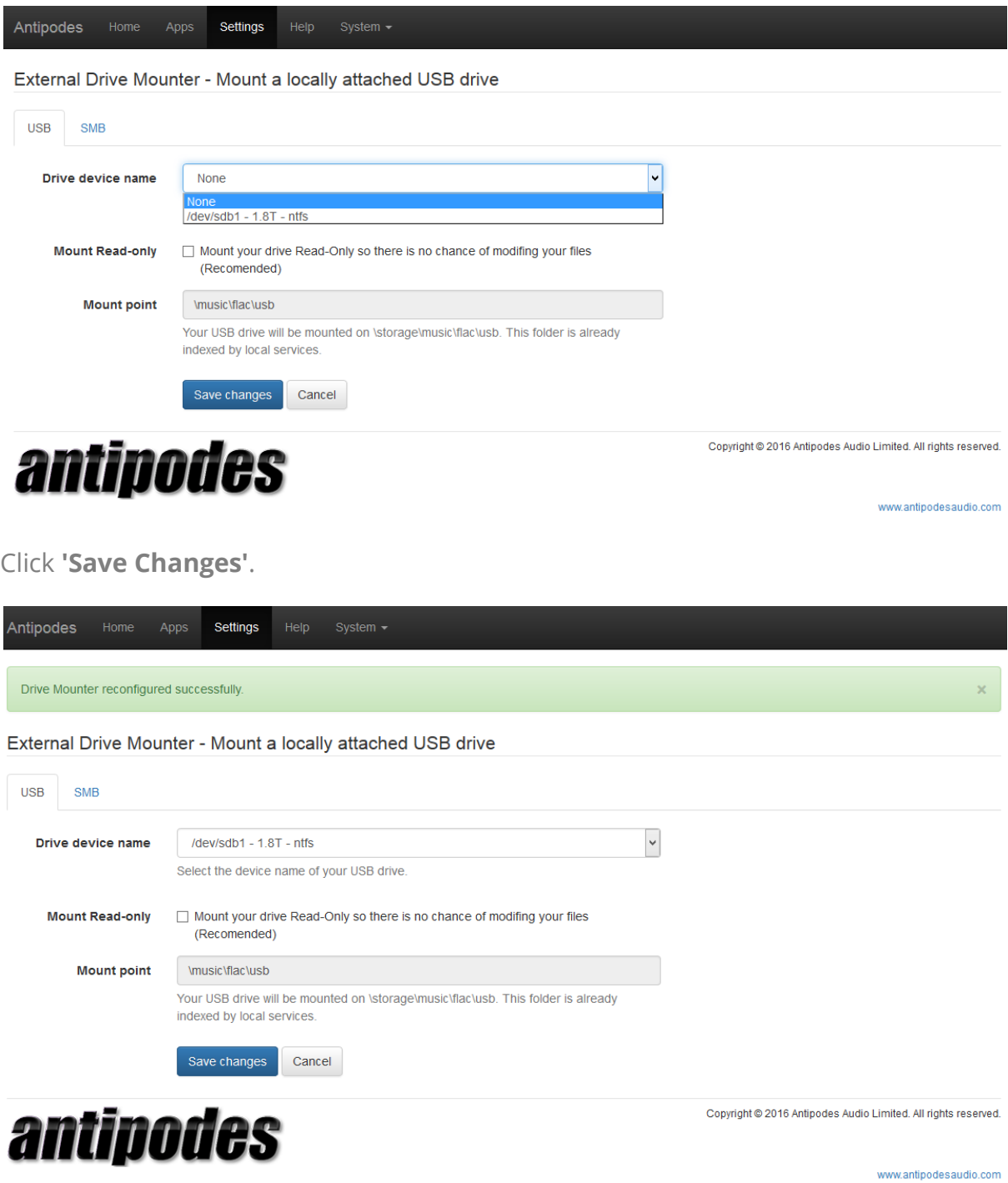

The USB drive is now mounted, and will show in Windows File Explorer or OSX Finder at location **\\antipodes\files\music\flac\usb.**

# **Mounting a Folder on PC/Mac or NAS**

You can also mount a folder that is on a Windows PC, Mac or NAS provided that device supports Samba (SMB) sharing. Click on the **'SMB'** tab. The folder must be configured as shareable.

To enter the SMB Share name, you need to know the domain or computer name of your PC/Mac/NAS, and the folder location of your music files. For example below, the domain name of the NAS is **'mynas'** and the shared folder is **'music'**, so the SMB address is **'\\mynas\music'**. In some networks you need to specify that it is on the local network and the entry should be **'\\mynas.local\music'**.

As for the USB drive, give the directory ('Mount point') on the Antipodes a name, in this case we have used **'mynas'**. Generally you will not need to also enter the user name and password you use to access the PC/Mac/NAS. For a NAS you can setup Guest access without login requirements for the directory to keep it simpler if you wish.

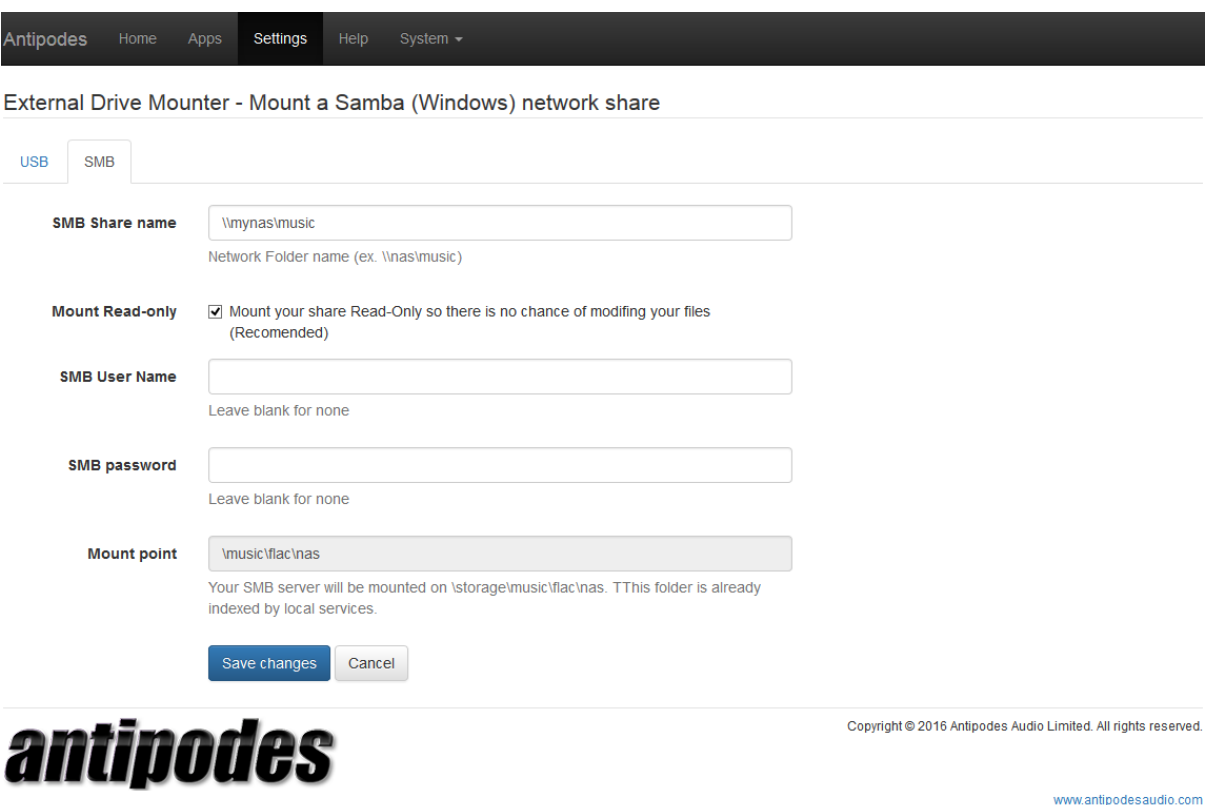

Then click **'Save Changes'**, and the drive is now mounted.

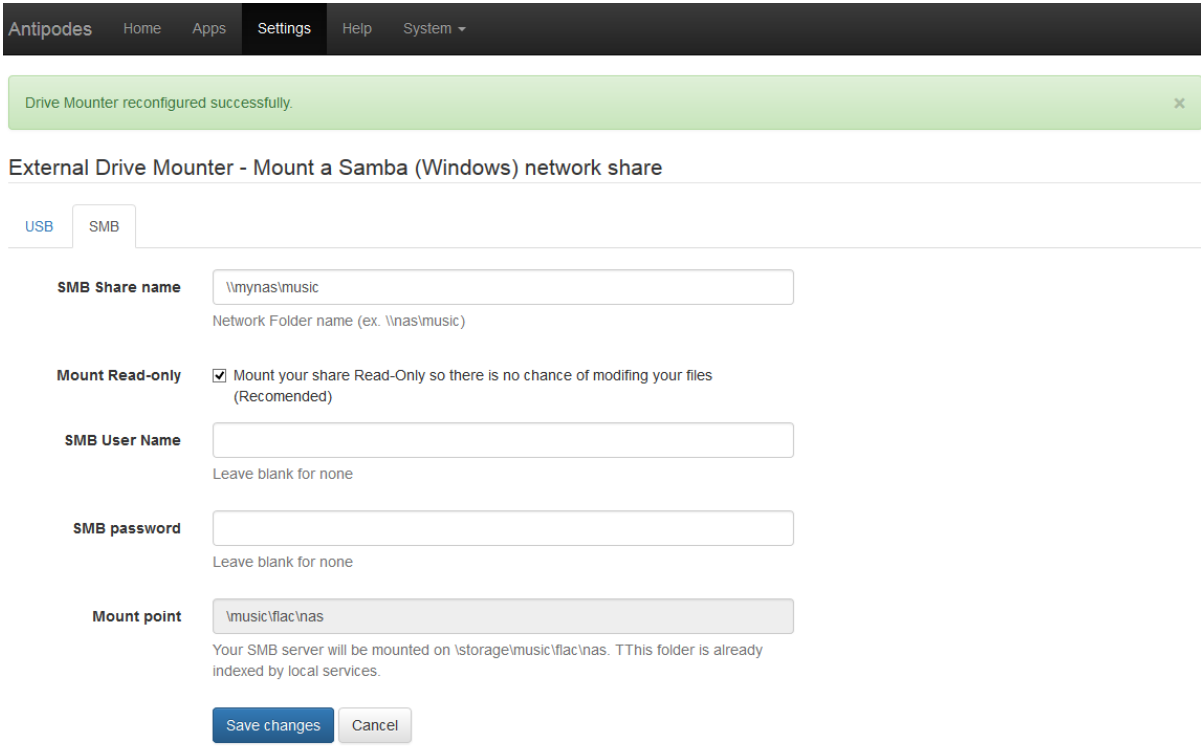

# antipodes

The folder will now be visible in File Explorer or Finder as *antipodes*\storage\music\flac\nas, for example:

### **File Explorer**

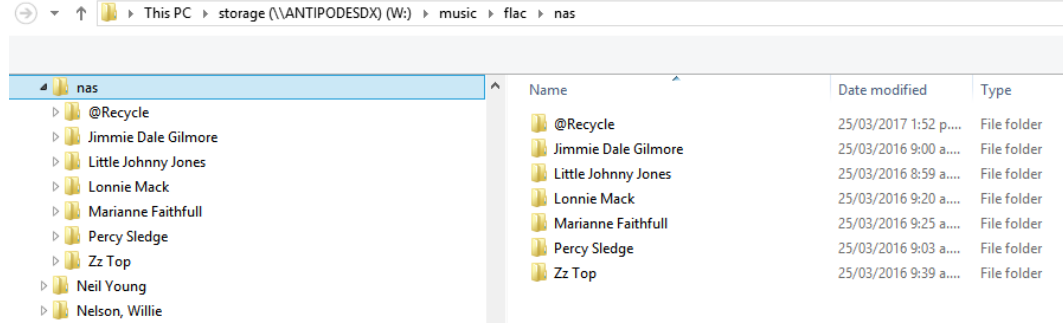

#### **Finder**

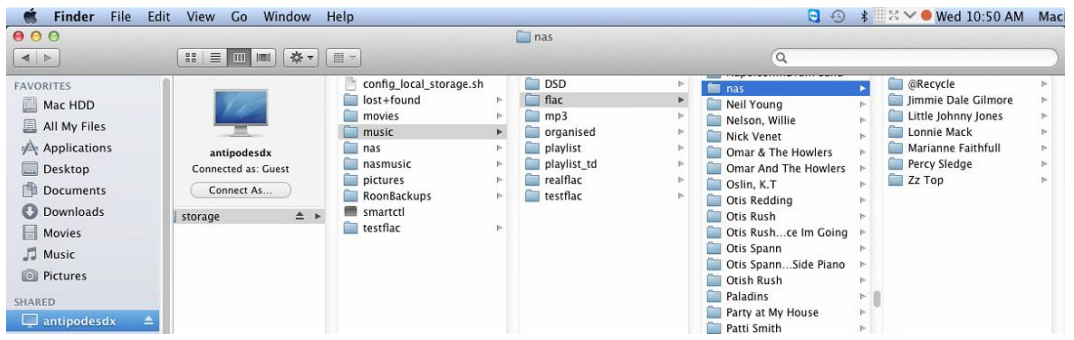

www.antipodesaudio.com

Copyright @ 2016 Antipodes Audio Limited. All rights reserved.